## OEE Studio Release Note

#### Version 3.4

Deb-Tech Systems, Inc. & Production Improvement Systems Ltd.

Debbie.Olk@DebTechSystems.com

Russell@ProductionImprovement.com

847.854.3148

## What's New in 3.4

#### **Enhancements**

- Pivot grid field selection screen resized and splitter repositioned to the center.
- Add Job to Grid Analysis for Availability Loss Events Parts Remove Asset.
- Added Distinct Job, Part, Reason count fields to Availability/Loss Events/Parts
- Added custom function GetDaysInMonth to the pivot grid custom field expression editor.

#### **Bug Fixes**

- Change to Dashboard puts dates at 5 weeks. [Id266]
- All OEE Trend screens legend shows devices twice. [Id267]
- The chart trend analysis box does not size correctly with a non standard text size. [Id272]
- OEE YTD group hierarchy selection not rendering correctly. [Id273]
- Updated Website More online help check it out!! www.oeestudio.com

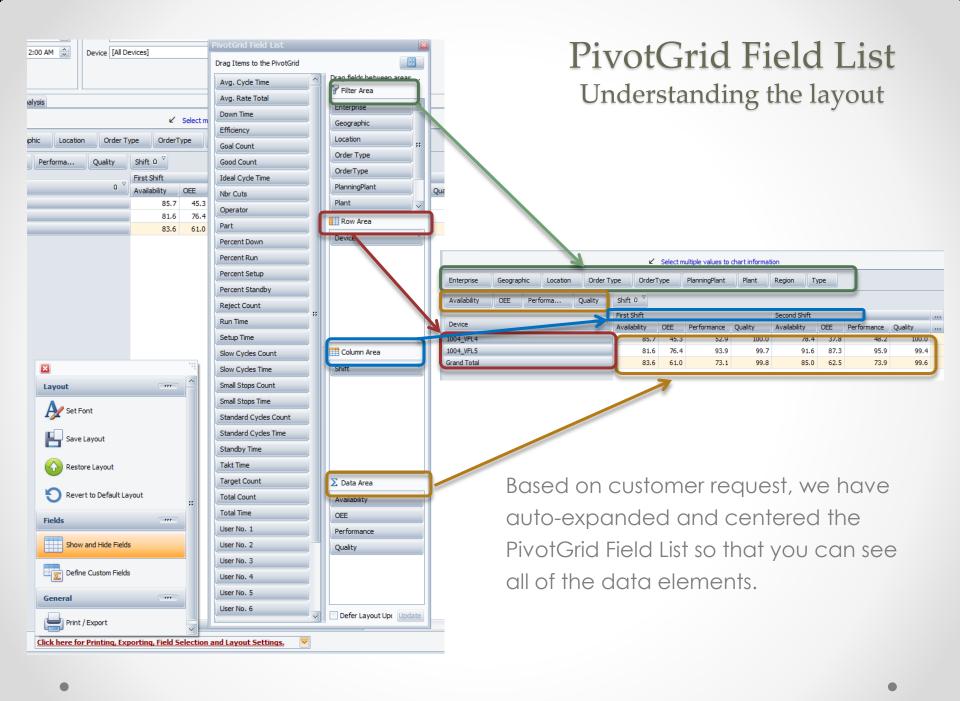

# Fields Section and Areas Section Stacked Fields Section and Areas Section Side-By-Side Fields Section Only Areas Section Only (1 by 4) Areas Section Only (2 by 2)

## PivotGrid Field List Different Layouts

The icons next to each selection indicates how the PivotGrid Field List will be displayed.

Add Job to Grid Analysis for Availability - Loss Events - Parts - Removed Asset.

View Job and Part data in the Grid Analysis

Some customers only use the Job field in the Vorne XL and needed a way to view their losses by Job.

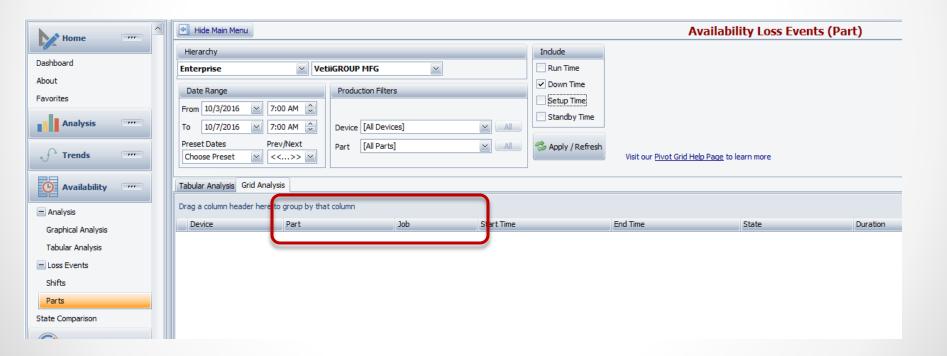

## Distinct Counts Jobs & Parts

Added Distinct Job, Part, Reason Count fields to Availability/Loss Events/Parts.

They are available in the PivotGrid Field List and in the Fields of the Expression Editor.

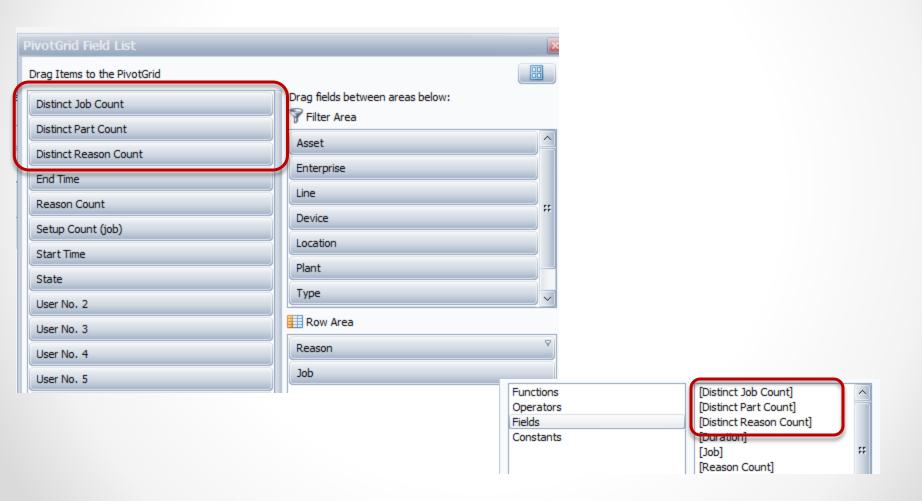

## Distinct Jobs & Parts

Several customers have asked to be able to view the average time for jobs for a specific loss event.

In this example, we see that in a one week period, across 8 production lines, we ran 50 jobs and had over 42 hours of downtime for **just** Capper/Pumps Events averaging .84 hours for each event.

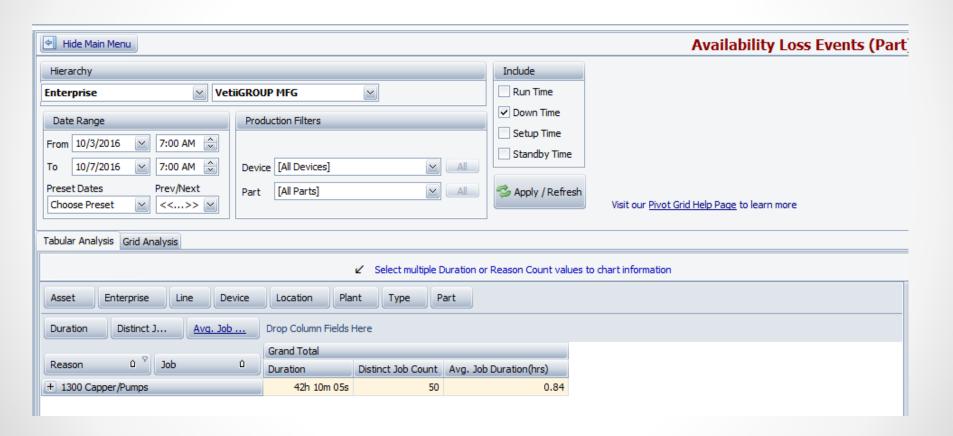

## Distinct Jobs & Parts

To do this we need to Calculate average event duration by dividing the event duration by the number of distinct jobs ran during that duration.

Create a new custom field.

| Options           |                                         |                             |                                              |                                                                                                    |
|-------------------|-----------------------------------------|-----------------------------|----------------------------------------------|----------------------------------------------------------------------------------------------------|
| Field Description | Avg. Job Duration(hrs)                  |                             |                                              | Append Summary Type to the Field Description                                                                                                    |
| Result Type       | Boolean Date and Time Date Only Decimal |                             | Integer String Currency Custom Date Interval | If the Field Description is "Cost" and the<br>Summary Type is "Sum", the field will<br>display as Cost (Sum) if this option is chosen.<br>Otherwise it will simply display as "Cost". |
| Summary Type      | Sum Min Max Average                     | Std Dev Std Dev P Var Var P | The sum of the values.                       | Hide Field                                                                                                    |
|                   | Average                                 |                             |                                              | ✓ Use Summary Values                                                                                                    |

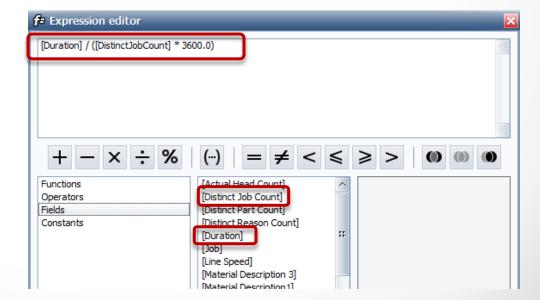

It returns the number of calendar days in a month/year.

## GetDaysInMonth Function

This value can now be used in other calculations.

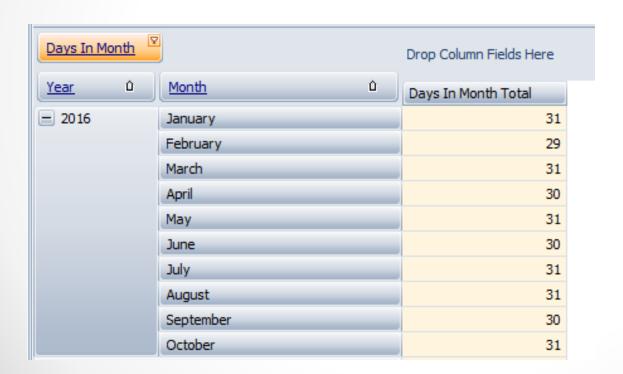

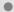

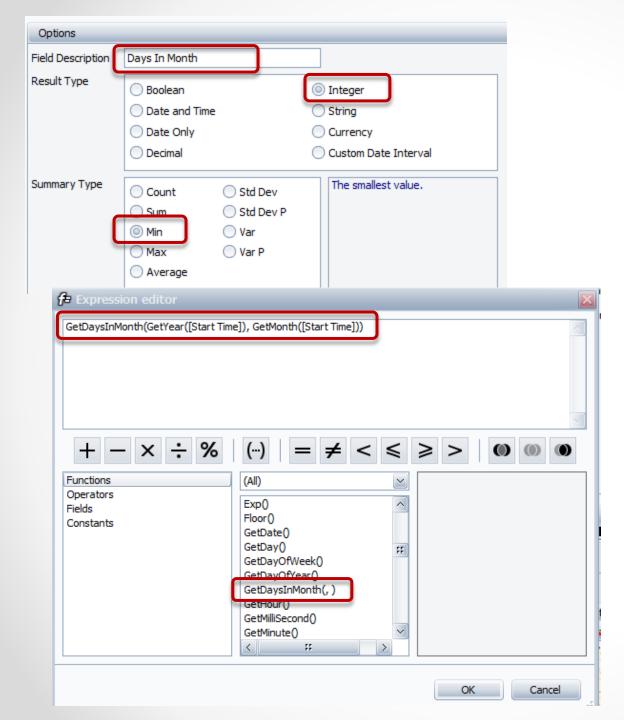

## GetDaysInMonth Function

Added custom function

GetDaysInMonth to the pivot grid custom field expression editor.

It returns the number of calendar days in a month/year.

The function needs the Year and Month.

#### OEE Studio v 3.4

In order to support the new Vorne v1.3.x firmware, you must upgrade to the latest

XL Bolt-on Data Collector version 1.8.3

http://www.sulzerconsulting.com/downloads/vorne/XL\_Bolt-On\_Data\_Collector.zip

## Version 3.4 of OEE Studio supports all versions of Vorne XL device firmware.

#### **Smart Installation**

http://oeestudio.com/installs/release/v3/setup/InstallOEEStudio.exe

If you have questions or need assistance, please contact either Debbie Olk (OEE Studio, OEE Alert or custom reports)

Debbie.olk@debtechsystems.com

or

Jim Sulzer (XL Bolt-On Data Collector). jim@sulzerconsulting.com

### OEE Studio v3.4

OEE Studio version 3.4 is available for upgrade.

If you have an older version that was manually installed, please uninstall that version of OEE Audit before installing this version of OEE Studio. This can be determined by looking at the bottom right of the OEE Audit software.

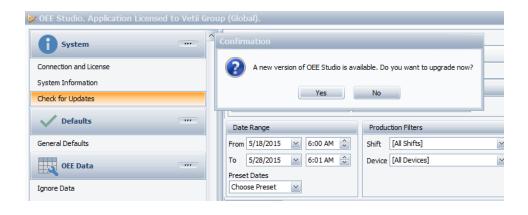

#### **Smart Installation**

http://oeestudio.com/installs/release/v3/setup/InstallOEEStudio.exe

 The OEE Studio installation manual is available for downloading on our new website <u>http://www.oeestudio.com/toolbox.html</u>

## **Contact Us**

- As the Vorne Authorized Reporting Consultants, we provide customized reporting solutions, including working with data from your ERP/MRP systems.
- In addition to customized reporting, we provide support and customization for the **OEE Studio** reporting software (designed specifically for the data captured from the Vorne XL devices).
- We also provide sales, support and customization for OEE Alert. (<u>www.OEEAlert.com</u>)

OEE Studio, OEE Alert and XL Bolt-On Data Collector are part of the Marketing brand of

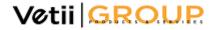